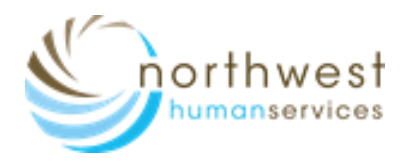

# **Virtual Visit: Patient Guide**

### **Before You Join Your Visit:**

- Make sure you are in a private, quiet setting with reliable Wi-Fi or Cellular service.
- Review the devices and Connection Guide attached to this guide or [http://ottohealth.com/patient](http://ottohealth.com/patient-resources)[resources](http://ottohealth.com/patient-resources)
- Don't forget to run a quick test on your device prior to your visit:<http://connect.ottohealth.com/video/test>

### **Joining Your Visit:**

- 1. Locate your email or text message from OTTO Health containing your visit link.
	- a. If you do not see an email from Otto, check your junk/spam folder.
	- b. If you still do not see an email, or have not received a text message, reach out NWHS Provider office.
- 2. Click the secure link in the email/text to see your provider.
	- a. Check out the **Test my Device** feature prior to joining your visit to make sure you are on a supported device.
- 3. You will be taken to a welcome page. Click **Get Started**

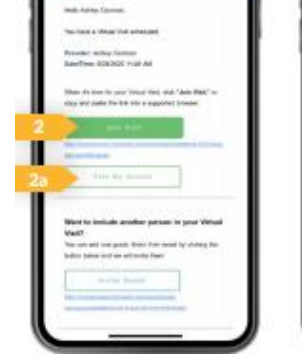

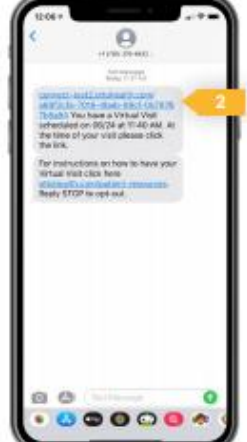

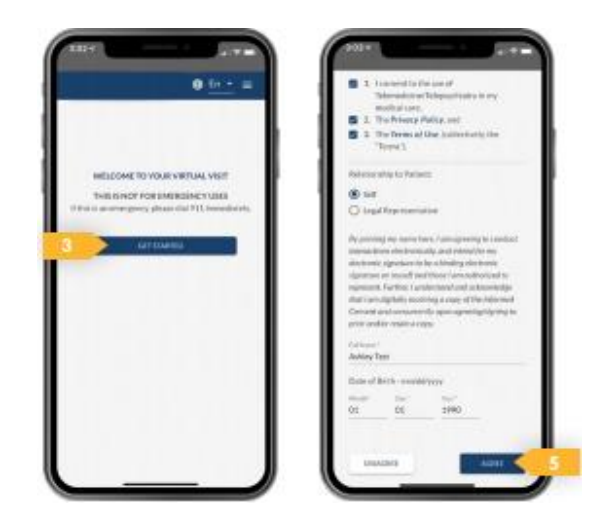

- 4. You may be prompted to complete a few questions that will be shared with your Provider.
- 5. You must agree to the Terms of Use and give your consent to access your visit.
- 6. Once the requirements have been met, click **Join Visit.**  Your provider, or a member of the care team, will connect with you as soon as they are ready.
	- a. You must allow access to your camera and microphone to proceed with the visit. If you need help with this step please visit<https://www.ottohealth.com/techsupport>
	- b. Click at the bottom of the screen to send a message to your care team.
- 7. Once you have finished your visit, click **END Visit**.

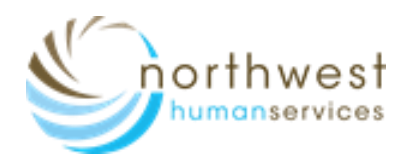

# **Virtual Visit: Patient Guide**

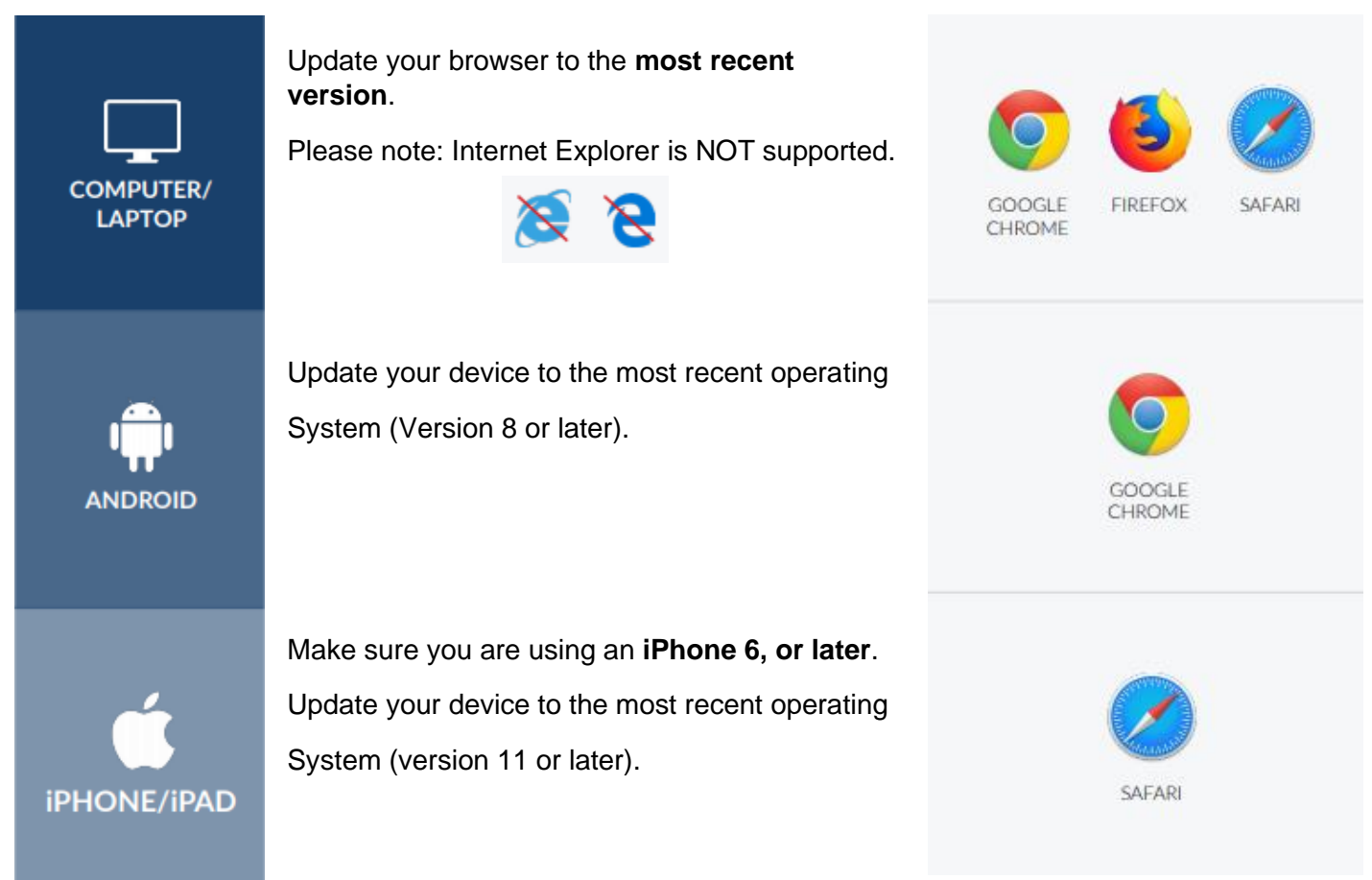

#### **Internet & WIFI**

• We recommend using a secure and private internet connection (or cellular service on your mobile device).

### **Audio & Video**

- Device must have front-facing camera
- Allow web browser access to camera and microphone
- Earphones or earbuds must have a microphone
- Turn device volume up

### **To Join Visit**

- Patient join via email or text link
- No app needed

**Need Help?** Run a quick test prior to your Virtual Visit<https://connect.ottohealth.com/video/test> or Visit the tech support page<https://www.ottohealth.com/techsupport>